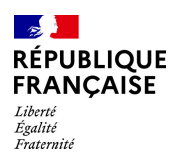

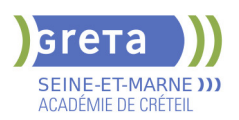

# **BUREAUTIQUE : PREPARATION AU TOSA® POWERPOINT - NIVEAU AVANCE**

# **PUBLIC VISÉ**

## Tout public

## **LE + DE LA FORMATION**

Formation sur-mesure avec un formateur expert

#### **DUREE**

Durée moyenne : contenus et durées individualisés.

Durée en centre : 28 heures

Durée hebdomadaire moyenne : 20h / semaine

**DATES PREVISIONNELLES**

## Session ouverte toute l'année.

#### **LIEUX DE FORMATION**

Greta Seine-et-Marne

Meaux - Jean VILAR

83 avenue Salvador Allende

77100 MEAUX

Site accessible aux personnes en situation de handicap

#### **CONTACT**

Greta Seine-et-Marne

Brigitte De Junnemann

Tél : 01 60 09 38 32

greta77.meaux-vilar@ac-creteil.fr

Référent handicap :

#### Nelly Cornolo

# **TARIFS**

Prix tarif public maximum : Forfait parcours mixte : 23,00 €.

Organisme non soumis à la TVA.

[Voir nos conditions générales de ventes](https://www.forpro-creteil.org/upload/files/DAFPIC/CGV_GRETA77.pdf)

## **FINANCEMENTS**

Type de financement :

Plan de développement des compétences, Individuels payants, Contrat de sécurisation professionnelle, Compte Personnel Formation, Prise en charge demandeur d'emploi possible

**CODES**

NSF : 326 RNCP : 6199 Formacode : 35054

## **OBJECTIFS**

Préparer et valider la certification TOSA® PowerPoint sur le logiciel PowerPoint en obtenant le meilleur score en validant le niveau visé par le stagiaire

#### **PRE-REQUIS**

Maitrise du niveau opérationnel du référentiel TOSA Powerpoint

# **POSITIONNEMENT**

pédagogique

## **MODALITES D'ADMISSION ET DE RECRUTEMENT**

Entretien individuel Test de positionnement

## **MODALITES PEDAGOGIQUES**

Formation mixte individualisée : en présentiel et/ou à distance. La formation débute par un test de positionnement qui permet d'adapter le parcours en contenu et en durée aux besoins du stagiaire. Cours du soir

#### **CONTENUS**

#### **Environnement et affichage**

- -Connaître l'ensemble des onglets et des rubans associés
- -Maîtriser les différents modes d'affichage
- -Personnaliser l'affichage
- -Personnaliser les onglets et le ruban
- -Afficher l'onglet Développeur

## **Gestion du mode Backstage et des formats de fichier**

- $\blacktriangleright$  -Récupérer une ancienne version d'une présentation
- -Reconnaître les différents formats de fichier PowerPoint (notamment .potx et .potm)

#### -Gérer les options d'impression **Organisation des diapositives**

- 
- -Organiser des diapositives par le plan
- -Déplacer le texte sur un plan
- -Insérer et gérer des sections
- -Gérer les en-têtes et pieds de page

#### **Diaporamas complexes**

 -Maîtriser les différents modes de présentation (mode Diaporama, mode Présentateur, mode Lecture)

-Créer une présentation à exécution automatique

#### **Mise en forme du texte**

- -Appliquer des styles WordArt
- -Réaliser un collage spécial
- -Utiliser le volet Presse-papier
- -Aligner des zones de texte
- -Insérer des caractères spéciaux
- -Modifier l'orientation du texte
- -Utiliser les corrections automatiques
- -Utiliser les outils de traduction

## **Organisation du texte**

- -Créer des renvois dans une présentation
- -Insérer des liens hypertextes
- -Maîtriser les fonctions Rechercher et Remplacer
- **Mise en forme d'un tableau**

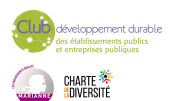

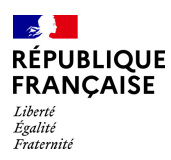

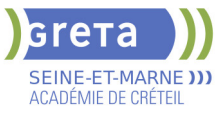

-Gérer les options de style de tableau (ligne d'en-tête, ligne totaux, lignes à bandes)

## **Objets graphiques**

Insérer un fichier vidéo

- -Insérer des objets issus d'applications Office (Word, Excel)
- -Différencier un objet lié et un objet incorporé
- -Effectuer une capture d'écran
- $\blacktriangleright$  -Convertir des formes et leur appliquer des effets
- -Retoucher une image insérée
- -Organiser les objets graphiques depuis le volet Sélection
- -Grouper et dissocier les éléments
- -Aligner des objets
- -Utiliser les outils vectoriels avancés

### **D** -Utiliser la pipette

#### **Animations complexes**

- -Reconnaître et appliquer tout type d'effet
- $\blacktriangleright$  -Utiliser le volet navigation
- -Gérer les principales options d'effet
- -Définir des animations en mode masque
- -Gérer les principales options de déclenchement
- -Utiliser les signets
- -Utiliser l'outil aperçu
- $\blacktriangleright$  -Définir le minutage

#### **Personnalisation des modèles et thèmes**

- -Maîtriser les fonctionnalités du mode Masque
- -Créer et enregistrer un thème (extension .thmx)
- -Créer et enregistrer un modèle personnalisé (extension .potx .potm)

### **VALIDATION**

#### Certification TOSA

**SUITE DE PARCOURS ET DEBOUCHES**

Préparation du TOSA niveau opérationnel/avancé/expert

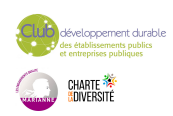